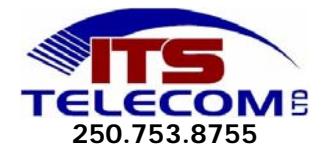

# **QUICK REFERENCE SHEET FOR NORSTAR TELEPHONES**

#### **To find out what has been programmed on any button:**

- Press Feature \*0
- Press any button to find out what has been programmed

## **To program external auto dial:**

- Press Feature \*1
- Press the button you want to program
- Enter the phone number

## **To program an internal auto dial:**

- Press Feature \*2
- Press the button you want to program
- Enter the extension number of the person you want on that button

## **To program a button for a specific feature:**

- Press Feature \*3
- Press any memory button you would like to program (except line, intercom or hands free mute keys)
- Press Feature and enter code of feature to be programmed

## **To Erase a Feature on a button:**

- Press Feature \*1
- Press the button you wish to erase

## **To program the ring type:**

- Press Feature \*6
- Press 1, 2, 3, or 4 or NEXT display button for ring type
- Press Feature or OK display button or wait for 15 seconds

#### **To set ring volume:**

- Press Feature \*80
- Press the volume buttons on set until you reach desired volume

#### **To set contrast adjustment:**

- Press Feature \*7
- Press 1 9 until you have the contrast you desire

#### **To Call Forward:**

- Press Feature 4
- Enter Ext. number you wish to forward to
- If you wish to forward to voicemail you must enter the voicemail Ext. no. which can be found out by pressing Feature 985
- To **CANCEL** Press Feature #4.

#### **To activate Do Not Disturb:**

- Press Feature 85
- To **CANCEL** Press Feature #85

#### **To use Last Number Redial:**

- Press Feature 5
- You may need to press a line button before pressing Feature 5

## **To send a message to another internal phone:**

- Press Feature 1
- Dial the Ext. No. or press an internal autodial button

## **To view a message:**

- Press Feature 65
- Press  $*$  or  $#$  to move through your messages

## **To Cancel a sent message:**

- Press Feature #1
- Enter Ext. No. of the person to whom you sent message

## **To reply to a message:**

- Press 0

## **To cancel a message left at your phone:**

- Once you have viewed your message you can erase it by pressing the Hold key

#### **To make a Paging Announcement**

- Press Feature 630 (for all phone paging)

## **To end paging:**

- Press Rls. OR hang up the receiver

## **To use Speed Dial:**

# **User**

- Press Feature \*4
- Enter 2 digit code from 71 94 that you want programmed speed dial associated with.
- Enter the phone number you want to program and press Hold or Ok

#### **Company**

- must be programmed by office administrator

**To Voice Call:** (to someone in the office through speaker on phone)

- Press Feature 66
- Dial Extension  $#$  of station you wish to call

## **To Park a Call:**

- Press Feature 74
- Screen will show park code eg. 101,102
- Use Page feature to announce the call and give retrieval code.

## **Retrieving a Parked Call:**

- Pick up handset
- Dial the retrieval code indicated by the person who paged it

# **Using Directed Call Pick-up:**

- Press Feature 76
- Enter ext. no. of ringing telephone

#### **Creating a Conference Call:**

- Ensure you have two calls, one active, and one on hold
- Press Feature 3
- Press appropriate button to retrieve held call